## **Guide 1 Member Toolkit (Required)**

- Guide 1.01 Our Charter and Rules
- Guide 1.02 Rules for Posting/Commenting
- Guide 1.03 Essential Tools
- Guide 1.04 Screenshots (Windows and Mac)
- Guide 1.05 Inviting Your Friends
- Guide 1.06 Recommended Facebook and Online Sources
- Guide 1.07 Live Chat
- Guide 1.08 Upping the Odds for a Successful Live Chat
- Guide 1.09 Table of Contents for the Guides
- Guide 1.10 Member Toolkit FAQ

# **Guide 2 FTM Essentials (Optional)**

- Guide 2.01 Open/Close FTM
- Guide 2.02 Opening A Tree
- Guide 2.03 Entering User Information
- Guide 2.04 General Preferences
- Guide 2.05 Name/Dates/Places Preferences
- Guide 2.06 Warning/Alerts Preferences
- Guide 2.07 Reference Numbers Preferences
- Guide 2.08 Workspaces Toolbar
- Guide 2.09 Rename A Tree
- Guide 2.10 Delete A Tree
- Guide 2.11 Unlinking trees
- Guide 2.12 Plan Workspace Overview
- Guide 2.13 View Tree Information
- Guide 2.14 Invite Others to Ancestry Tree
- Guide 2.15 Custom Task Lists
- Guide 2.16 Change Log - Roll Back [FTM 2019]
- Guide 2.17 Tree Tab
- Guide 2.18 Family Group View
- Guide 2.19 Editing Panel
- Guide 2.20 Index Customization
- Guide 2.21 Filtered Index List: By Person or Ancestral Line
- Guide 2.22 Filtered Index List: By Criteria
- Guide 2.23 Filtered Index List: For Empty Fields
- Guide 2.24 Filtered Index List: Filter Out People
- Guide 2.25 Filtered Index List: Turn On/Off Filtered List
- Guide 2.26 Filtered Index List: Save The Filtered List
- Guide 2.27 Filtered Index List: Edit Smart Filters (FTM 2019)
- Guide 2.28 Filtered Index List: Delete a Filtered List
- Guide 2.29 Filtering Workshop
- Guide 2.30 Person Tab
- Guide 2.31 Compact The Tree
- Guide 2.32 Backup The Tree
- Guide 2.33 Restore A Manual Backup
- Guide 2.34 Syncing Setup and Best Practices
- Guide 2.35 What Doesn't Sync
- Guide 2.36 Resolving Conflicts Between Linked Trees
- Guide 2.37 Merging Trees
- Guide 2.38 FTM Essentials FAQ

## **Guide 3 Creating A New Tree (Optional)**

- Guide 3.01 Creating A New Tree From Scratch
- Guide 3.02 Importing A File (FTM, GEDCOM)
- Guide 3.03 Downloading From Ancestry
- Guide 3.04 Uploading And Linking To Ancestry
- Guide 3.05 Copy To Another Computer
- Guide 3.06 Choose the Home Person
- Guide 3.07 Creating GEDCOM
- Guide 3.08 Creating A New Tree FAQ

# **Guide 4 Entering Information In The Tree (Optional)**

- Guide 4.01 Entering Basic Information
- Guide 4.02 Adding Characters with Accents
- Guide 4.03 Adding a New or Existing Spouse
- Guide 4.04 Adding Marriage Details
- Guide 4.05 Adding A Child
- Guide 4.06 Adding Parents
- Guide 4.07 Adding Facts
- Guide 4.08 Change Fact(s) to Different Fact(s)
- Guide 4.09 Copy/Paste Facts To Other Family Members
- Guide 4.10 Preferred Facts and Alternate Facts
- Guide 4.11 Merging Duplicate Facts
- Guide 4.12 Private Facts
- Guide 4.13 Notes Overview
- Guide 4.14 Web Links
- Guide 4.15 Color Coding Overview
- Guide 4.16 Blended Family Overview
- Guide 4.17 View All Family Members
- Guide 4.18 Entering Additional Spouses
- Guide 4.19 Preferred Spouse / View Other Spouse
- Guide 4.20 Setting Relationship Status For Couples
- Guide 4.21 Setting Relationship Status For Parents and Children
- Guide 4.22 Detaching Child From Wrong Parents
- Guide 4.23 Fixing Relationships
- Guide 4.24 Attaching Child To Parents
- Guide 4.25 Remove A Marriage
- Guide 4.26 Add Unrelated Individual
- Guide 4.27 Finding And Merging Duplicate Individuals
- Guide 4.28 Remove An Individual
- Guide 4.29 The Timeline
- Guide 4.30 Smart Stories Overview
- Guide 4.31 Smart Stories As A Media Item
- Guide 4.32 Smart Stories As A Report
- Guide 4.33 Using Privacy Mode
- Guide 4.34 Sharing A Tree: Exporting A Tree File or Branch
- Guide 4.35 Deleting A Group of Individuals
- Guide 4.36 Entering Information In The Tree FAQ

# **Guide 5 Researching Online (Optional)**

- Guide 5.01 Ancestry and FamilySearch Hints
- Guide 5.02 Searching Ancestry
- Guide 5.03 Searching FamilySearch
- Guide 5.04 Adding Records (merging)
- Guide 5.05 Searching Other Online Sources With FTM
- Guide 5.06 Edit Person' Window in Web Search
- Guide 5.07 Archive A Web Page
- Guide 5.08 Manage Research Sites
- Guide 5.09 Researching Online FAQ

# **Guide 6 Sources and Citations (Optional)**

- Guide 6.01 Sources and Citations Introduction
- Guide 6.02 Adding Sources For Facts
- Guide 6.03 Creating Citations
- Guide 6.04 Adding Media And Notes To Citations
- Guide 6.05 **Repositories**
- Guide 6.06 Sources and Citations Workshop
- Guide 6.07 Sources and Citations FAQ

# **Guide 7 Media (Optional)**

- Guide 7.01 Adding Media
- Guide 7.02 Renaming Media (changing filename)
- Guide 7.03 Adding Details, Notes, Portraits
- Guide 7.04 Photo Darkroom
- Guide 7.05 Linking Image to Multiple People
- Guide 7.06 Managing Media Items
- Guide 7.07 Media Categories
- Guide 7.08 Creating A Slide Show
- Guide 7.09 Printing Media
- Guide 7.10 Finding Missing Media Items
- Guide 7.11 Privatizing Media
- Guide 7.12 Media FAQ

### **Guide 8 Places and Maps (Optional)**

- Guide 8.01 Resolving Places
- Guide 8.02 Viewing Maps
- Guide 8.03 Using The Map: FTM Help File
- Guide 8.04 Printing Maps
- Guide 8.05 Viewing Locations As Groups
- Guide 8.06 Viewing People and Facts Linked To A Place
- Guide 8.07 Entering GPS Coordinates
- Guide 8.08 Migration Maps
- Guide 8.09 Migration Line Colors: FTM Help File
- Guide 8.10 Places and Maps FAQ

# **Guide 9 Charts (Optional)**

- Guide 9.01 Family Tree Charts Introduction
- Guide 9.02 Creating A Chart
- Guide 9.03 Choosing Facts
- Guide 9.04 Changing A Title
- Guide 9.05 Including Source Information
- Guide 9.06 Adding Images and Text
- Guide 9.07 Changing The Header or Footer
- Guide 9.08 Layout Options
- Guide 9.09 Adding Borders, Text Boxes, Backgrounds
- Guide 9.10 Changing Fonts
- Guide 9.11 Chart Templates
- Guide 9.12 Saving Charts
- Guide 9.13 Printing a Chart
- Guide 9.14 Sharing a Chart
- Guide 9.15 Charts FAQ

#### **Guide 10 Reports (Optional)**

- Guide 10.01 Genealogy Reports
- Guide 10.02 Person Reports
- Guide 10.03 Data Errors Report
- Guide 10.04 Relationship Reports
- Guide 10.05 Place Usage Report

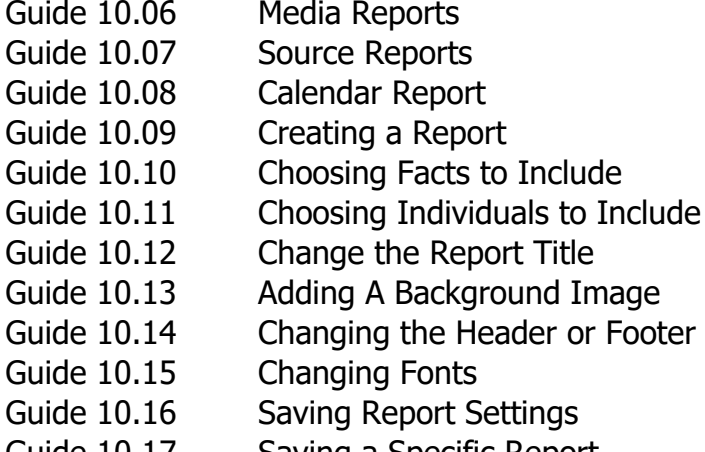

- Guide 10.17 Saving a Specific Report
- Guide 10.18 Saving as a File
- Guide 10.19 Printing a Report
- Guide 10.20 Sharing a Report
- Guide 10.21 Reports FAQ

## **Guide 11 Family History Book (Optional)**

- Guide 11.01 Starting a Book
- Guide 11.02 Importing a Book (FTM 2006 or v16)
- Guide 11.03 Accessing a Saved Book
- Guide 11.04 Setting Up a Book
- Guide 11.05 Adding Text
- Guide 11.06 Adding Images
- Guide 11.07 Adding a Chart or Report
- Guide 11.08 Adding a Placeholder
- Guide 11.09 Creating a Table of Contents
- Guide 11.10 Creating an Index of Individuals
- Guide 11.11 Changing an Item's Settings
- Guide 11.12 Re-Arranging Book Items
- Guide 11.13 Deleting an Item
- Guide 11.14 Printing a Book At Home
- Guide 11.15 Exporting a Book
- Guide 11.16 Family History Book FAQ

#### **Guide 12 TreeVault Cloud Services - FTM 2019 (Optional)**

- Guide 12.01 Creating a TreeVault Account
- Guide 12.02 The TreeVault Icon
- Guide 12.03 Creating an Antenna Tree
- Guide 12.04 Restoring Your Tree From Your Antenna Tree
- Guide 12.05 Managing Your TreeVault Account
- Guide 12.06 Next of Kin Service
- Guide 12.07 Family Tree Maker Connect
- Guide 12.08 Historical Weather Reports
- Guide 12.09 AlbumWalk
- Guide 12.10 TreeVault Cloud Services FAQ

# **Guide 13 Tools and Options/Preferences (Optional)**

- Guide 13.01 Tools: Soundex Calculator
- Guide 13.02 Tools: Relationship Calculator
- Guide 13.03 Tools: Date Calculator
- Guide 13.04 Tools: Name Converter
- Guide 13.05 Tools: Find Individual tool
- Guide 13.06 Tools: Global Birth Order tool
- Guide 13.07 Tools: Global Spell Checker
- Guide 13.08 Tools: Find And Replace tool
- Guide 13.09 Managing Facts: Create Custom Facts
- Guide 13.10 Managing Facts: Modifying a Pre-Defined Fact
- Guide 13.11 Managing Facts: Modifying a Fact Sentence
- Guide 13.12 Managing Historical Events
- Guide 13.13 Comparing FTM File and Ancestry tree
- Guide 13.14 FTM Shortcut Keys [2017/2019]
- Guide 13.15 Tools and Options/Preferences FAQ

# **Guide 14 Cleaning Up And Maintaining The Tree (Optional)**

- Guide 14.01 Preparing for Clean Up
- Guide 14.02 Data Errors Report
- Guide 14.03 Clean Up Empty Source Titles
- Guide 14.04 Clean Up Duplicate Sources
- Guide 14.05 Clean Up Duplicate Citations
- Guide 14.06 Clean Up Duplicate People
- Guide 14.07 Clean Up Duplicate Media
- Guide 14.08 How To Find All [Unknown Spouse]'s In Your Tree
- Guide 14.09 [Unknown Spouse] - Detach and Remove
- Guide 14.10 Cleaning up And Maintaining The Tree FAQ

#### **Guide 15 Miscellaneous (Optional)**

- Guide 15.01 FTM & DNA Research
- Guide 15.02 Instructions for Newspapers
- Guide 15.03 Abbreviations
- Guide 15.04 Miscellaneous FAQ